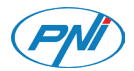

# **PNI Voyager S1700**

4K UHD Dash Camera / DVR за кола / Auto DVR / DVR para coche / DVR de voiture / Autós DVR / DVR per auto / Auto DVR / DVR samochodowy / Camera auto DVR 4K UHD

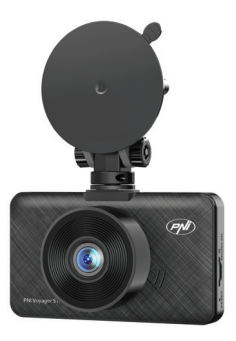

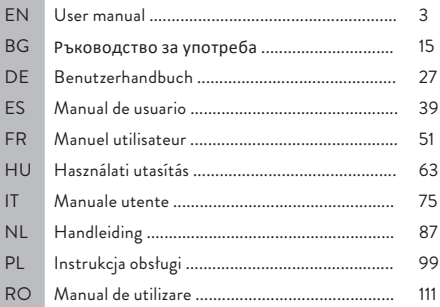

## Safety warnings

- This car DVR supports Class 10 SD card with a maximum capacity of 256 GB. If you use another type of card, you may see the error "file error" or "SD card error".
- Format the card when you insert it into the car DVR for the first time.
- Pay attention to the direction of inserting the card into the car DVR. If you insert it in the wrong direction, you could damage both the card and the DVR.
- This car DVR only works if it is powered by the car's battery through the cigarette lighter socket. The built-in battery has a very small capacity and is only for saving data in case of sudden power interruption.
- The car DVR only works if it is powered with the power cable included in the package or with the optional power adapter (code PNI-PC-DVR).

## Introduction

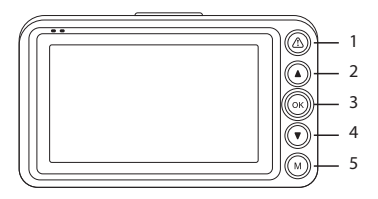

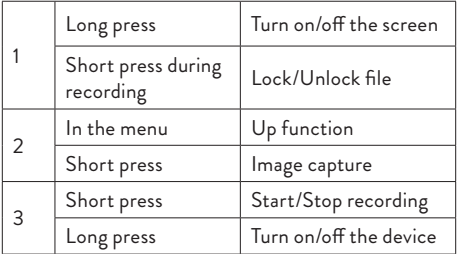

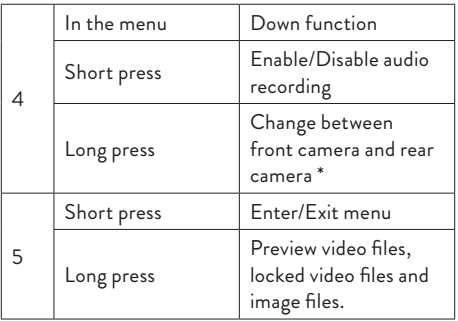

\* The function is active only if you have installed a secondary camera to the DVR (code PNI-C1080).

## Functions

## Cyclic recording

The car DVR overwrites older files (except for the locked ones) when the SD card is full.

## Motion detection

When the DVR is in standby mode, if something moves in front of the camera, the DVR will automatically start recording.

## G-sensor (Gravity Sensor)

If your car is suddenly hit by an external force (such as in the case of an accident), thanks to the G-sensor function, the device will automatically block the file with the impact recording. Thus, this file will not be deleted by the cyclic recording.

## Parking monitor

When the car is parked and the Parking Monitoring function is active, the car DVR continues recording. For this, you need a special power cable (code PNI-PC-DVR), which can be purchased separately.

Note: set the sensitivity of the G-Sensor function to High.

## Basic instructions

## Turn the car DVR on and off

Long press the OK button to turn on / off the device.

## Start / Stop the video recording

Briefly press the OK button to start / stop video recording.

## Image capture

Briefly press the Up key to take a photo.

## Preview and play recordings

- Long press the M key to access the recording interface.
- Press the Up and Down keys to switch between video files, locked video files and image files.
- Press the OK key to access the previously selected group of files.
- Press the Up and Down keys to navigate through

the files.

- Press the OK key again to play the selected file.
- Press the M key to return to the file list.
- Press the M key again to exit the preview interface.

## Video recording

Recording starts automatically when you power up the DVR. In the upper right corner of the screen, the red icon blinks and the timer is displayed. If you want to disable the audio recording, briefly press the Down key. If you want to take a picture, briefly press the Up key. If you want to block the file with the current recording, press the key  $\triangle$ .

To stop the recording manually, briefly press the OK key.

To start the recording, press the OK key again.

### The menu

- Briefly press the M key to access the menu.
- Press the Up or Down key to navigate through the menu.
- Press the OK key to access a submenu.

- Press the Up or Down key to navigate through the options.
- Press the OK key to confirm the selection.

#### **01. Resolution**

Options: 4K/2K/1080P

#### **02. Video recording file duration**

Options: 1 min, 2 min, 5 min.

#### **03. Screensaver**

Options: 10 sec, 30 sec, 1 min, Off The screen turns off automatically according to the selected option.

**04. Frequency** Options: 50 Hz, 60 Hz.

**05. Language** Options: English, Chinese, Russian, Spanish, Polish.

**06. Audio** Enable/Disable audio recording.

#### **07. G-sensor**

Options: motion sensitivity setting (low, medium,

high) and disabling the G-sensor function.

**08. Parking** Enable/Disableparking monitor function.

## **09. Date and Time**

Set the current date and time.

#### **10. Volume**

Set the volume level: low, medium, high or off.

#### **11. Format**

Format the SD card installed in the car DVR.

#### **12. Time zone**

Set the time zone of your area.

#### **13. Reset**

Return to factory settings.

#### **14. About**

Displays the firmware version.

## Technical specifications

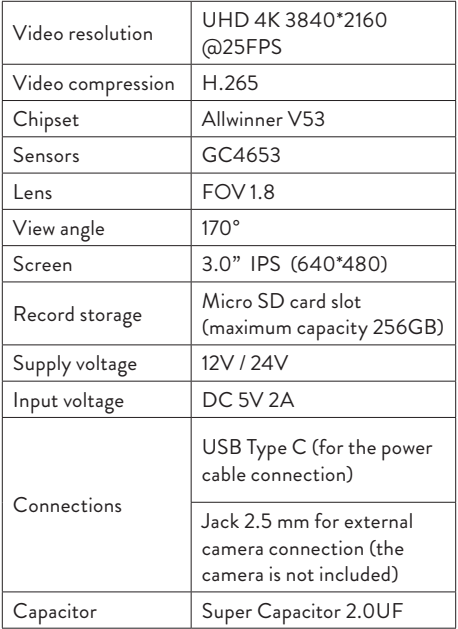

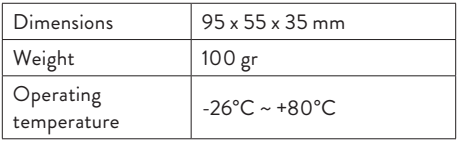

## **Troubleshooting**

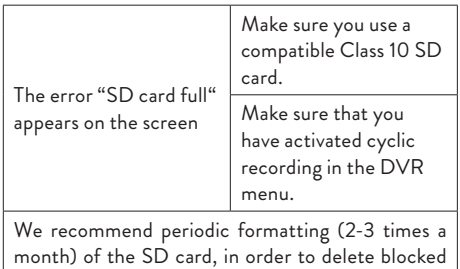

files that are not deleted by cyclic recording.

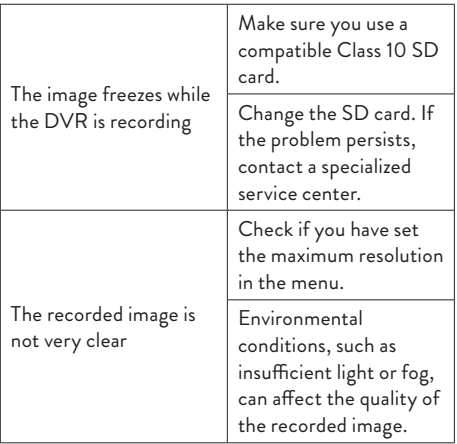

### **Simplified EU declaration of conformity**

ONLINESHOP SRL declares that the PNI Voyager S1700 Car DVR Camera complies with the EMC Directive 2014/30/EU. The full text of the EU declaration of conformity is available at the following internet address:

https://www.mypni.eu/products/9173/download/ certifications

### Предупреждения за безопасност

- Този DVR за кола поддържа SD карта от клас 10 с максимален капацитет от 256 GB. Ако използвате друг тип карта, може да видите грешката "грешка във файла" или "Грешка в SD картата".
- Форматирайте картата, когато я поставите в автомобилния DVR за първи път.
- Обърнете внимание на посоката на поставяне на картата в автомобилния DVR. Ако го поставите в грешна посока, можете да повредите както картата, така и DVR.
- Този DVR за кола работи само ако се захранва от акумулатора на автомобила през гнездото на запалката. Вградената батерия е с много малък капацитет и служи само за запазване на данни при внезапно прекъсване на захранването.
- Автомобилният DVR работи само ако се захранва със захранващия кабел, включен в пакета, или с допълнителния захранващ адаптер (код PNI-PC-DVR).

### Въведение

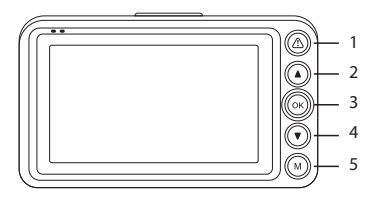

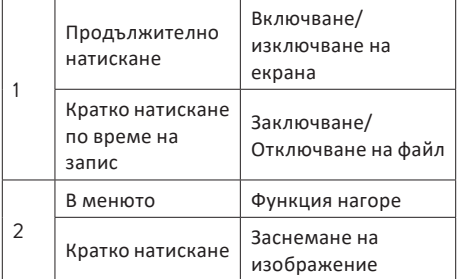

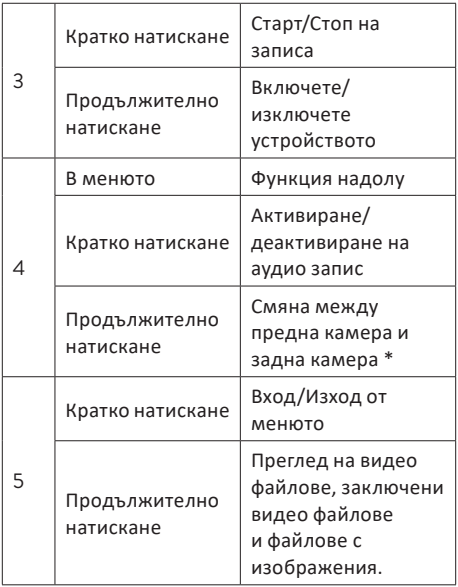

\* Функцията е активна само ако сте инсталирали вторична камера към DVR.

### Функции Циклично записване

Автомобилният DVR презаписва по-стари файлове (с изключение на заключените), когато SD картата е пълна.

#### Датчик за движение

Когато DVR е в режим на готовност, ако нещо се движи пред камерата, DVR автоматично ще започне да записва.

### G-сензор (сензор за гравитация)

Ако вашият автомобил внезапно бъде ударен от външна сила (като например при инцидент), благодарение на функцията G-сензор, устройството автоматично ще блокира файла със записа на удара. По този начин този файл няма да бъде изтрит от цикличния запис.

#### Монитор за паркиране

Когато колата е паркирана и функцията за

наблюдение на паркирането е активна, DVR за кола продължава да записва. За целта ви е необходим специален захранващ кабел, който може да се закупи отделно.

Забележка: задайте чувствителността на функцията G-Sensor на High.

#### Основни инструкции

### Включете и изключете автомобилния DVR

Натиснете дълго бутона OK, за да включите / изключите устройството.

### Стартиране / спиране на видеозаписа

Натиснете за кратко бутона OK, за да започнете / спрете видеозаписа.

### Заснемане на изображение Натиснете за кратко клавиша Нагоре, за да направите снимка.

Преглед и възпроизвеждане на записи

- Натиснете продължително клавиша М за достъп до интерфейса за запис.
- Натиснете клавишите нагоре и надолу, за да превключвате между видео файлове, заключени видео файлове и файлове с изображения.
- Натиснете клавиша OK за достъп до предварително избраната група от файлове.
- Натиснете клавишите Нагоре и Надолу, за да навигирате през файловете.
- Натиснете отново бутона OK, за да възпроизведете избрания файл.
- Натиснете клавиша M, за да се върнете към списъка с файлове.
- Натиснете отново клавиша M, за да излезете от интерфейса за преглед.

#### Видеозапис

Записът започва автоматично, когато включите DVR. В горния десен ъгъл на екрана червената икона мига и се показва таймерът. Ако искате да

деактивирате аудиозаписа, натиснете за кратко бутона надолу. Ако искате да направите снимка, натиснете за кратко бутона Нагоре. Ако искате да блокирате файла с текущия запис, натиснете клавиша $\Lambda$ .

За да спрете записа ръчно, натиснете за кратко бутона OK.

За да започнете записа, натиснете отново бутона OK.

### Менюто

- Натиснете за кратко клавиша M за достъп до менюто.
- Натиснете клавиша Нагоре или Надолу, за да навигирате в менюто.
- Натиснете бутона OK за достъп до подменю.
- Натиснете клавиша Нагоре или Надолу, за да навигирате през опциите.
- Натиснете бутона OK, за да потвърдите избора.

01. Резолюция Опции: 4K/2K/1080P

02. Продължителност на видеозаписния файл Опции: 1 мин., 2 мин., 5 мин.

03. Скрийнсейвър Опции: 10 сек., 30 сек., 1 мин., Изкл Екранът се изключва автоматично според избраната опция.

04. Честота Опции: 50 Hz, 60 Hz.

05. Език

Опции: английски, китайски, руски, испански, полски.

06. Аудио Активиране/деактивиране на аудио запис.

07. G-сензор

Опции: настройка на чувствителността на движение (ниска, средна, висока) и деактивиране на функцията G-сензор.

08. Паркинг

Активиране/деактивиране на функцията за наблюдение на паркинга.

09. Дата и час Задайте текущата дата и час.

10. Обем Задайте нивото на звука: ниско, средно, високо или изключено.

11. Форматиране Форматирайте SD картата, инсталирана в автомобилния DVR.

12. Часова зона Задайте часовата зона на вашия район.

13. Нулиране Върнете се към фабричните настройки.

14. Относно

Показва версията на фърмуера.

### Технически спецификации

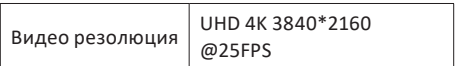

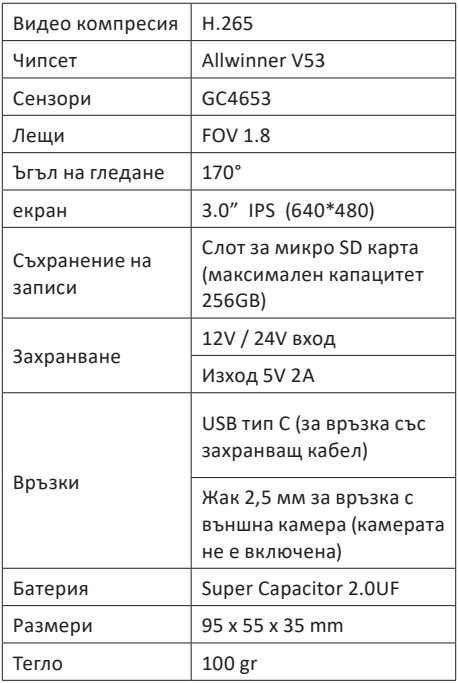

### Отстраняване на неизправности

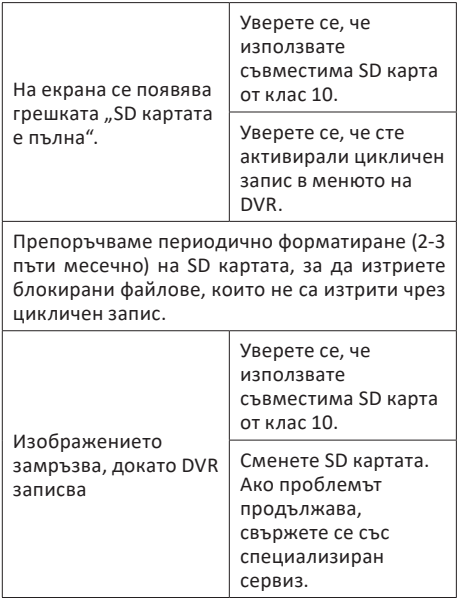

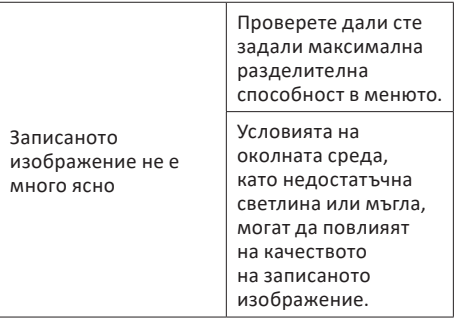

#### **Опростена ЕС декларация за съответствие**

ONLINESHOP SRL декларира, че DVR камерата за кола PNI Voyager S1700 е в съответствие с EMC Директива 2014/30/ЕС. Пълният текст на ЕС декларацията за съответствие е достъпен на следния интернет адрес:

https://www.mypni.eu/products/9173/download/ certifications

## Sicherheitswarnungen

- Dieser Auto-DVR unterstützt SD-Karten der Klasse 10 mit einer maximalen Kapazität von 256 GB. Wenn Sie einen anderen Kartentyp verwenden, wird möglicherweise die Fehlermeldung "Dateifehler" oder "SD-Kartenfehler" angezeigt.
- Formatieren Sie die Karte, wenn Sie sie zum ersten Mal in den Auto-DVR einsetzen.
- Achten Sie auf die Richtung beim Einsetzen der Karte in den Auto-DVR. Wenn Sie die Karte falsch herum einsetzen, können sowohl die Karte als auch der DVR beschädigt werden.
- Dieser Auto-DVR funktioniert nur, wenn er über den Zigarettenanzünder von der Autobatterie mit Strom versorgt wird. Der eingebaute Akku hat eine sehr geringe Kapazität und dient nur zur Datensicherung im Falle eines plötzlichen Stromausfalls.
- Der Auto-DVR funktioniert nur, wenn er über das im Lieferumfang enthaltene Netzkabel oder über das optionale Netzteil (Code PNI-PC-DVR) mit Strom versorgt wird.

## Einführung

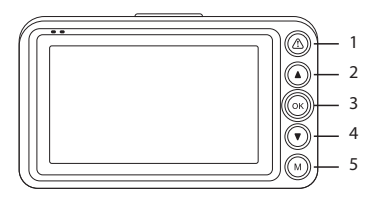

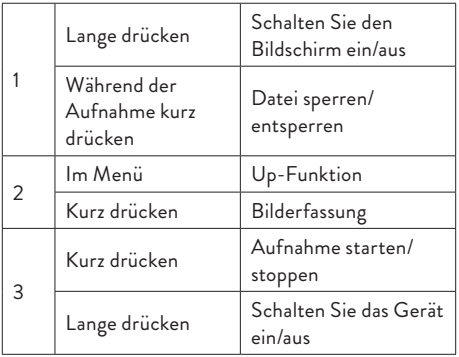

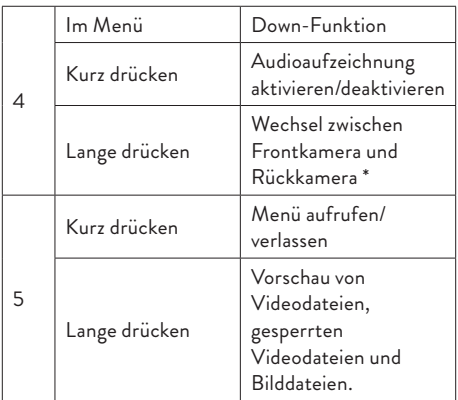

\* Die Funktion ist nur aktiv, wenn Sie eine Zweitkamera am DVR installiert haben.

## Funktionen

## Zyklische Aufzeichnung

Der Auto-DVR überschreibt ältere Dateien (außer den gesperrten), wenn die SD-Karte voll ist.

## Bewegungserkennung

Wenn sich der DVR im Standby-Modus befindet und sich etwas vor der Kamera bewegt, beginnt der DVR automatisch mit der Aufnahme.

## G-Sensor (Schwerkraftsensor)

Wenn Ihr Auto plötzlich von einer äußeren Kraft getroffen wird (z. B. bei einem Unfall), blockiert das Gerät dank der G-Sensor-Funktion automatisch die Datei mit der Aufprallaufzeichnung. Somit wird diese Datei durch die zyklische Aufzeichnung nicht gelöscht.

## Parkmonitor

Wenn das Auto geparkt ist und die Parküberwachungsfunktion aktiv ist, setzt der Auto-DVR die Aufzeichnung fort. Hierzu benötigen Sie ein spezielles Netzkabel, welches separat erworben werden kann.

Hinweis: Stellen Sie die Empfindlichkeit der G-Sensor-Funktion auf Hoch ein.

## Grundlegende Anweisungen

## Schalten Sie den Auto-DVR ein und aus

Drücken Sie lange die OK-Taste, um das Gerät ein-/ auszuschalten.

## Starten/Stoppen Sie die Videoaufzeichnung

Drücken Sie kurz die OK-Taste, um die Videoaufnahme zu starten/stoppen.

## Bilderfassung

Drücken Sie kurz die Auf-Taste, um ein Foto aufzunehmen.

## Vorschau und Wiedergabe von Aufnahmen

- Drücken Sie lange die M-Taste, um auf die Aufnahmeschnittstelle zuzugreifen.
- Drücken Sie die Auf- und Ab-Tasten, um zwischen Videodateien, gesperrten Videodateien und Bilddateien zu wechseln.

- Drücken Sie die OK-Taste, um auf die zuvor ausgewählte Dateigruppe zuzugreifen.
- Drücken Sie die Auf- und Ab-Tasten, um durch die Dateien zu navigieren.
- Drücken Sie erneut die OK-Taste, um die ausgewählte Datei abzuspielen.
- Drücken Sie die M-Taste, um zur Dateiliste zurückzukehren.
- Drücken Sie die M-Taste erneut, um die Vorschauoberfläche zu verlassen.

## Videoaufnahme

Die Aufnahme startet automatisch, wenn Sie den DVR einschalten. In der oberen rechten Ecke des Bildschirms blinkt das rote Symbol und der Timer wird angezeigt. Wenn Sie die Audioaufnahme deaktivieren möchten, drücken Sie kurz die Abwärtstaste. Wenn Sie ein Foto machen möchten, drücken Sie kurz die Auf-Taste. Wenn Sie die Datei mit der aktuellen Aufnahme sperren möchten, drücken Sie die Taste  $\Lambda$ . Um die Aufnahme manuell zu stoppen, drücken Sie kurz die OK-Taste.

Um die Aufnahme zu starten, drücken Sie erneut die OK-Taste.

## Das Menü

- Drücken Sie kurz die M-Taste, um auf das Menü zuzugreifen.
- Drücken Sie die Auf- oder Ab-Taste, um durch das Menü zu navigieren.
- Drücken Sie die OK-Taste, um auf ein Untermenü zuzugreifen.
- Drücken Sie die Auf- oder Ab-Taste, um durch die Optionen zu navigieren.
- Drücken Sie die OK-Taste, um die Auswahl zu bestätigen.

01. Auflösung Optionen: 4K/2K/1080P

02. Dauer der Videoaufzeichnungsdatei Optionen: 1 Min., 2 Min., 5 Min. 03. Bildschirmschoner Optionen: 10 Sek., 30 Sek., 1 Min., Aus Der Bildschirm schaltet sich entsprechend der ausgewählten Option automatisch aus.

04. Häufigkeit Optionen: 50 Hz, 60 Hz. 05. Sprache

Optionen: Englisch, Chinesisch, Russisch, Spanisch, Polnisch. 06. Audio Audioaufzeichnung aktivieren/deaktivieren.

07. G-Sensor Optionen: Einstellung der Bewegungsempfindlichkeit (niedrig, mittel, hoch) und Deaktivierung der G-Sensor-Funktion.

08. Parken Parküberwachungsfunktion aktivieren/deaktivieren.

09. Datum und Uhrzeit Stellen Sie das aktuelle Datum und die aktuelle Uhrzeit ein.

10. Lautstärke Stellen Sie die Lautstärke ein: niedrig, mittel, hoch oder aus.

11. Formatieren Formatieren Sie die im Auto-DVR installierte SD-Karte.

12. Zeitzone Stellen Sie die Zeitzone Ihrer Region ein.

13. Zurücksetzen Zurück zu den Werkseinstellungen.

14. Über Zeigt die Firmware-Version an.

## Technische Spezifikationen

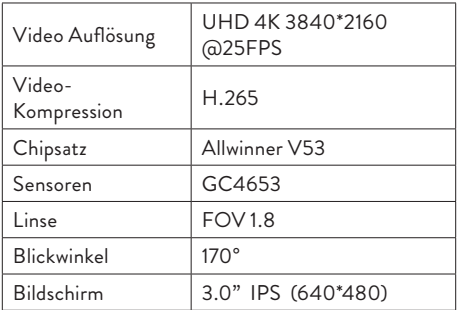

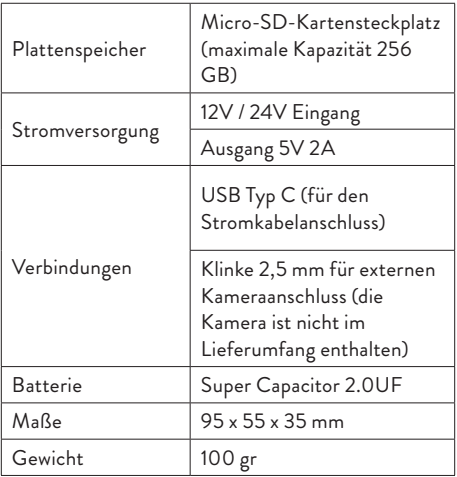
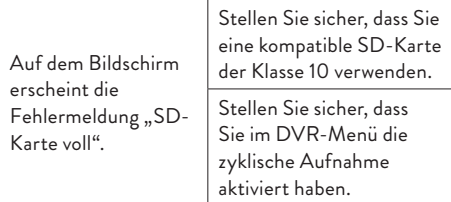

Wir empfehlen eine regelmäßige Formatierung (2-3 Mal pro Monat) der SD-Karte, um blockierte Dateien zu löschen, die nicht durch die zyklische Aufzeichnung gelöscht werden.

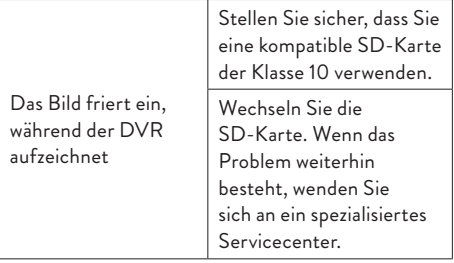

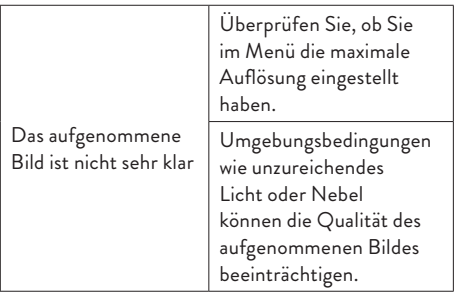

#### **Vereinfachte EU-Konformitätserklärung**

ONLINESHOP SRL erklärt, dass die Auto-DVR-Kamera PNI Voyager S1700 der EMV-Richtlinie 2014/30/EU. Der vollständige Text der EU-Konformitätserklärung ist unter folgender Internetadresse verfügbar:

https://www.mypni.eu/products/9173/download/ certifications

#### 38 - Benutzerhandbuch

### Advertencias de seguridad

- Este DVR para coche admite tarjetas SD de clase 10 con una capacidad máxima de 256 GB. Si usa otro tipo de tarjeta, es posible que vea el error "error de archivo" o "error de tarjeta SD".
- Formatee la tarjeta cuando la inserte en el DVR del automóvil por primera vez.
- Preste atención a la dirección de inserción de la tarjeta en el DVR del automóvil. Si lo inserta en la dirección incorrecta, podría dañar tanto la tarjeta como el DVR.
- Este DVR para automóvil solo funciona si se alimenta con la batería del automóvil a través del enchufe del encendedor de cigarrillos. La batería incorporada tiene una capacidad muy pequeña y es solo para guardar datos en caso de una interrupción repentina de energía.
- El DVR para coche sólo funciona si se alimenta con el cable de alimentación incluido en el paquete o con el adaptador de corriente opcional (código PNI-PC-DVR).

## Introducción

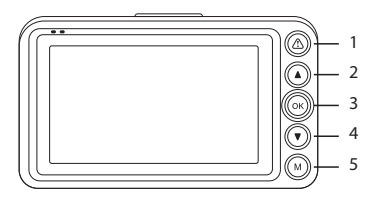

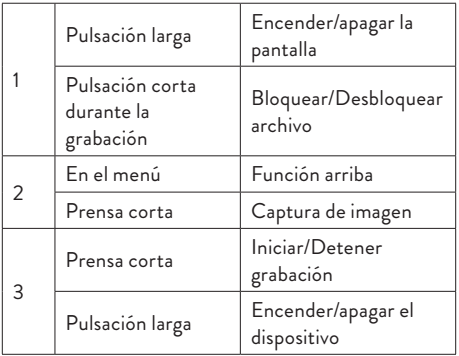

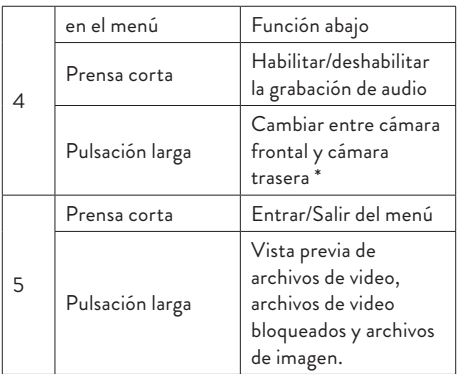

\* La función está activa solo si ha instalado una cámara secundaria en el DVR.

### Funciones

### Grabación cíclica

El DVR del automóvil sobrescribe los archivos más antiguos (excepto los bloqueados) cuando la tarjeta SD está llena.

## Detección de movimiento

Cuando el DVR está en modo de espera, si algo se mueve frente a la cámara, el DVR comenzará a grabar automáticamente.

## Sensor G (sensor de gravedad)

Si su automóvil es golpeado repentinamente por una fuerza externa (como en el caso de un accidente), gracias a la función del sensor G, el dispositivo bloqueará automáticamente el archivo con la grabación del impacto. Por lo tanto, este archivo no será eliminado por la grabación cíclica.

#### Monitor de estacionamiento

Cuando el automóvil está estacionado y la función de monitoreo de estacionamiento está activa, el DVR del automóvil continúa grabando. Para esto, necesita un cable de alimentación especial, que se puede comprar por separado.

Nota: establezca la sensibilidad de la función G-Sensor en Alta.

### Instrucciones básicas

Encender y apagar el DVR del coche

Mantenga presionado el botón OK para encender / apagar el dispositivo.

## Iniciar/Detener la grabación de video

Presione brevemente el botón OK para iniciar/detener la grabación de video.

# Captura de imagen

Presione brevemente la tecla Arriba para tomar una foto.

### Previsualizar y reproducir grabaciones

- Mantenga presionada la tecla M para acceder a la interfaz de grabación.
- Presione las teclas Arriba y Abajo para cambiar entre archivos de video, archivos de video bloqueados y archivos de imagen.
- Pulse la tecla OK para acceder al grupo de

archivos previamente seleccionado.

- Presione las teclas Arriba y Abajo para navegar por los archivos.
- Pulse la tecla OK de nuevo para reproducir el archivo seleccionado.
- Pulse la tecla M para volver a la lista de archivos.
- Presione la tecla M nuevamente para salir de la interfaz de vista previa.

### Grabación de vídeo

La grabación comienza automáticamente cuando enciende el DVR. En la esquina superior derecha de la pantalla, el icono rojo parpadea y se muestra el temporizador. Si desea deshabilitar la grabación de audio, presione brevemente la tecla Abajo. Si desea tomar una foto, presione brevemente la tecla Arriba. Si desea bloquear el archivo con la grabación actual, presione la tecla  $\Lambda$ .

Para detener la grabación manualmente, presione brevemente la tecla OK.

Para iniciar la grabación, vuelva a pulsar la tecla OK.

## El menú

- Pulse brevemente la tecla M para acceder al menú.
- Presione la tecla Arriba o Abajo para navegar por el menú.
- Pulse la tecla OK para acceder a un submenú.
- Presione la tecla Arriba o Abajo para navegar por las opciones.
- Pulse la tecla OK para confirmar la selección.

01. Resolución Opciones: 4K/2K/1080P

02. Duración del archivo de grabación de video Opciones: 1 min, 2 min, 5 min.

03. Salvapantallas Opciones: 10 seg, 30 seg, 1 min, Apagado La pantalla se apaga automáticamente según la opción seleccionada.

04. Frecuencia Opciones: 50 Hz, 60 Hz.

05. Idioma Opciones: inglés, chino, ruso, español, polaco.

06. audio Habilitar/deshabilitar la grabación de audio.

07. Sensor G Opciones: configuración de la sensibilidad al movimiento (baja, media, alta) y desactivación de la función del sensor G.

08. Estacionamiento Habilitar/deshabilitar la función de monitor de estacionamiento.

09. Fecha y hora Establezca la fecha y la hora actuales.

10. Volumen Establezca el nivel de volumen: bajo, medio, alto o apagado.

11. Formato Formatee la tarjeta SD instalada en el DVR del automóvil.

12. Zona horaria Establezca la zona horaria de su área.

13. Restablecer

Vuelva a la configuración de fábrica.

14. Acerca de

Muestra la versión del firmware.

### Technical specifications

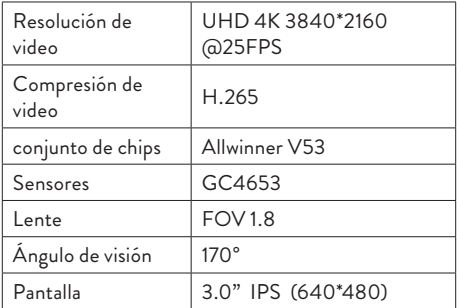

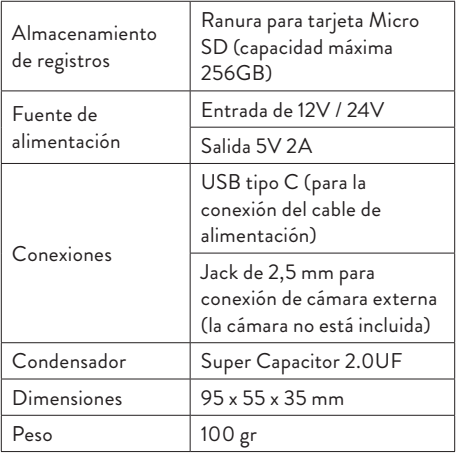

# **Solución de problemas**

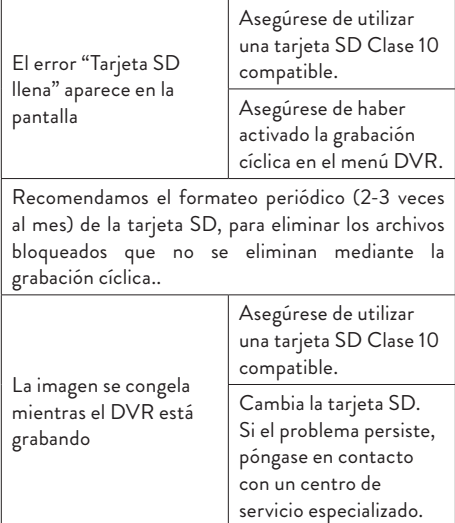

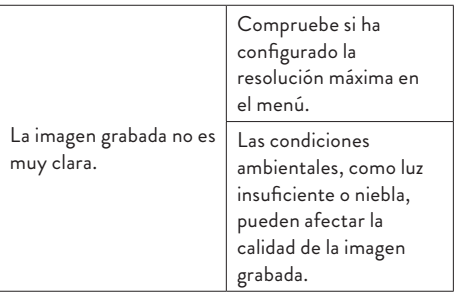

#### **Declaración UE de conformidad simplificada**

ONLINESHOP SRL declara que la cámara PNI Voyager S1700 Car DVR cumple con la Directiva EMC 2014/30/EU. El texto completo de la declaración UE de conformidad está disponible en la siguiente dirección de Internet:

https://www.mypni.eu/products/9173/download/ certifications

### Avertissements de sécurité

- Ce DVR de voiture prend en charge la carte SD de classe 10 avec une capacité maximale de 256 Go. Si vous utilisez un autre type de carte, vous pouvez voir l'erreur "erreur de fichier" ou "erreur de carte SD".
- Formatez la carte lorsque vous l'insérez dans le DVR de la voiture pour la première fois.
- Faites attention au sens d'insertion de la carte dans le DVR de la voiture. Si vous l'insérez dans le mauvais sens, vous risquez d'endommager à la fois la carte et le DVR.
- Ce DVR de voiture ne fonctionne que s'il est alimenté par la batterie de la voiture via la prise allume-cigare. La batterie intégrée a une très petite capacité et sert uniquement à sauvegarder des données en cas de coupure de courant soudaine.
- Le DVR de voiture ne fonctionne que s'il est alimenté avec le câble d'alimentation inclus dans l'emballage ou avec l'adaptateur secteur en option (code PNI-PC-DVR).

### Introduction

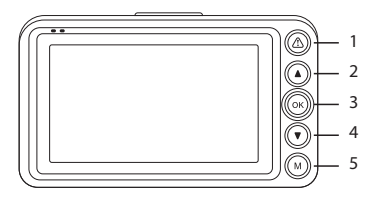

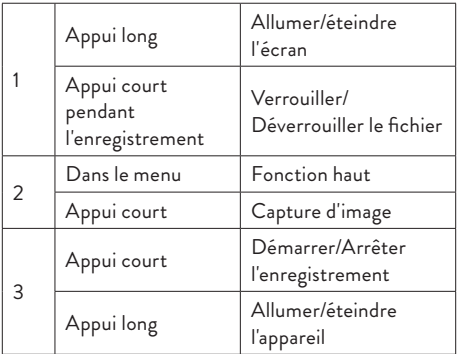

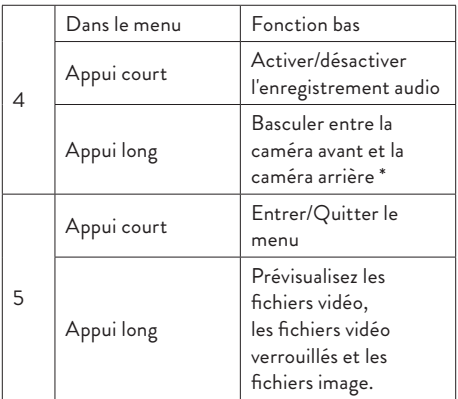

\* La fonction est active uniquement si vous avez installé une caméra secondaire sur le DVR.

## Les fonctions

## Enregistrement cyclique

Le DVR de voiture écrase les anciens fichiers (sauf ceux verrouillés) lorsque la carte SD est pleine.

### Détection de mouvement

Lorsque le DVR est en mode veille, si quelque chose bouge devant la caméra, le DVR commencera automatiquement à enregistrer.

# Capteur G (capteur de gravité)

Si votre voiture est soudainement heurtée par une force extérieure (comme dans le cas d'un accident), grâce à la fonction G-sensor, l'appareil bloquera automatiquement le fichier avec l'enregistrement de l'impact. Ainsi, ce fichier ne sera pas supprimé par l'enregistrement cyclique.

### Moniteur de stationnement

Lorsque la voiture est garée et que la fonction de surveillance du stationnement est active, le DVR de la voiture continue d'enregistrer. Pour cela, vous avez besoin d'un câble d'alimentation spécial, qui peut être acheté séparément.

Remarque: réglez la sensibilité de la fonction G-Sensor sur Élevée.

### Instructions de base

## Allumer et éteindre le DVR de la voiture

Appuyez longuement sur le bouton OK pour allumer / éteindre l'appareil.

## Démarrer / Arrêter l'enregistrement vidéo

Appuyez brièvement sur le bouton OK pour démarrer / arrêter l'enregistrement vidéo.

# Capture d'image

Appuyez brièvement sur la touche Haut pour prendre une photo.

#### Prévisualiser et lire les enregistrements

- Appuyez longuement sur la touche M pour accéder à l'interface d'enregistrement.
- Appuyez sur les touches Haut et Bas pour basculer entre les fichiers vidéo, les fichiers vidéo verrouillés et les fichiers image.

- Appuyez sur la touche OK pour accéder au groupe de fichiers précédemment sélectionné.
- Appuyez sur les touches Haut et Bas pour parcourir les fichiers.
- Appuyez à nouveau sur la touche OK pour lire le fichier sélectionné.
- Appuyez sur la touche M pour revenir à la liste des fichiers.
- Appuyez à nouveau sur la touche M pour quitter l'interface de prévisualisation.

## Enregistrement video

L'enregistrement démarre automatiquement lorsque vous allumez le DVR. Dans le coin supérieur droit de l'écran, l'icône rouge clignote et la minuterie s'affiche. Si vous souhaitez désactiver l'enregistrement audio, appuyez brièvement sur la touche Bas. Si vous souhaitez prendre une photo, appuyez brièvement sur la touche Haut. Si vous souhaitez bloquer le fichier avec l'enregistrement en cours, appuyez sur la touche  $\bigwedge$ 

Pour arrêter l'enregistrement manuellement, appuyez brièvement sur la touche OK.

Pour démarrer l'enregistrement, appuyez à nouveau sur la touche OK.

### Le menu

- Appuyez brièvement sur la touche M pour accéder au menu.
- Appuyez sur la touche Haut ou Bas pour naviguer dans le menu.
- Appuyez sur la touche OK pour accéder à un sous-menu.
- Appuyez sur la touche Haut ou Bas pour parcourir les options.
- Appuyez sur la touche OK pour confirmer la sélection.

01. Résolution Option : 4K/2K/1080P

02. Durée du fichier d'enregistrement vidéo Options : 1 mn, 2 mn, 5 mn.

03. Économiseur d'écran Options : 10 s, 30 s, 1 min, Arrêt L'écran s'éteint automatiquement selon l'option sélectionnée.

04. Fréquence Options : 50 Hz, 60 Hz.

05. Langue Options : anglais, chinois, russe, espagnol, polonais.

06. Audio Activer/désactiver l'enregistrement audio.

07. Capteur G Options : réglage de la sensibilité au mouvement (faible, moyen, élevé) et désactivation de la fonction G-sensor.

08. Stationnement Activer/Désactiver la fonction de moniteur de stationnement.

09. Date et heure Réglez la date et l'heure actuelles.

10. Volume Réglez le niveau de volume : faible, moyen, élevé ou désactivé.

11. Mise en forme Formatez la carte SD installée dans le DVR de voiture.

12. Fuseau horaire Réglez le fuseau horaire de votre région.

13. Réinitialiser Retour aux paramètres d'usine.

14. À propos Affiche la version du micrologiciel.

## Spécifications techniques

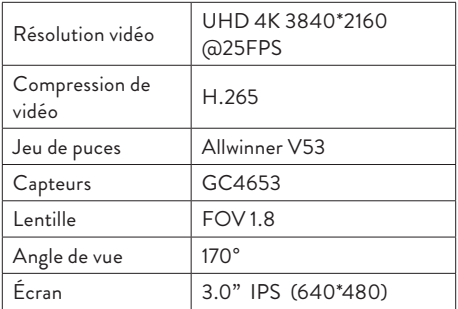

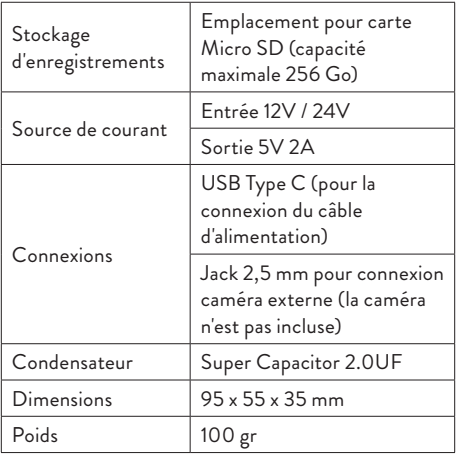

# **Dépannage**

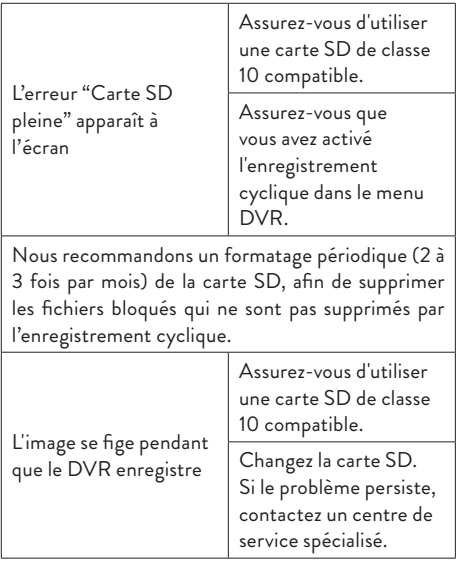

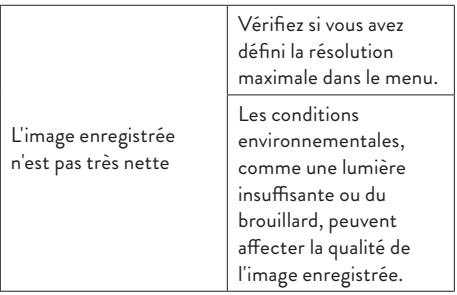

#### **Déclaration de conformité UE simplifiée**

ONLINESHOP SRL déclare que la caméra DVR de voiture PNI Voyager S1700 est conforme à la directive EMC 2014/30/EU. Le texte complet de la déclaration UE de conformité est disponible à l'adresse Internet suivante:

https://www.mypni.eu/products/9173/download/ certifications

## Biztonsági figyelmeztetések

- Ez az autós DVR a Class 10 SD kártyát támogatja, maximális kapacitása 256 GB. Ha más típusú kártyát használ, megjelenhet a "file error" vagy "SD card error" hibaüzenet.
- Formázza meg a kártyát, amikor először helyezi be az autós DVR-be.
- Ügyeljen a kártya autós DVR-be való behelyezésének irányára. Ha rosszul helyezi be, a kártya és a DVR is megsérülhet.
- Ez az autós DVR csak akkor működik, ha az autó akkumulátoráról működik a szivargyújtó aljzaton keresztül. A beépített akkumulátor nagyon kis kapacitású, és csak hirtelen áramkimaradás esetén használható adatmentésre.
- Az autós DVR csak akkor működik, ha a csomagban található tápkábellel vagy az opcionális hálózati adapterrel (kód: PNI-PC-DVR) működik.

#### Bevezetés

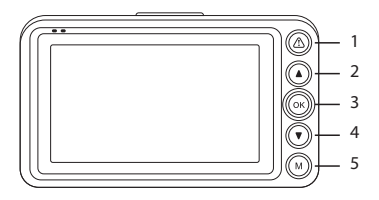

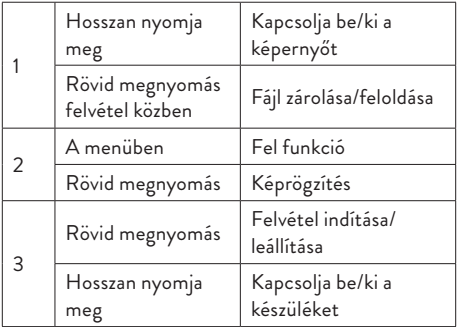

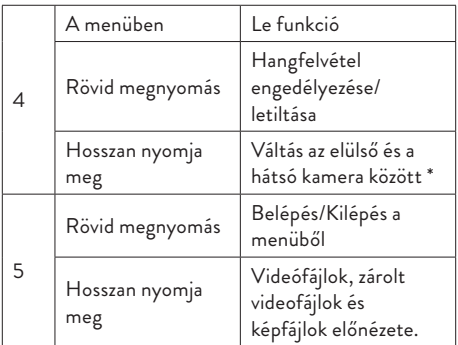

\* A funkció csak akkor aktív, ha másodlagos kamerát telepített a DVR-re.

### Funkciók

### Ciklikus felvétel

Az autós DVR felülírja a régebbi fájlokat (kivéve a zárolt), ha az SD-kártya megtelt.

## Mozgásérzékelés

Amikor a DVR készenléti módban van, és ha valami megmozdul a kamera előtt, a DVR automatikusan elkezdi a rögzítést.

## G-szenzor (gravitációs érzékelő)

Ha az autóját hirtelen külső erő érné (például baleset esetén), a G-szenzor funkciónak köszönhetően a készülék automatikusan blokkolja az ütközésrögzítést tartalmazó fájlt. Így ez a fájl nem törlődik a ciklikus rögzítéssel.

## Parkolásfigyelő

Ha az autó leparkolt és a Parkolásfigyelés funkció aktív, az autós DVR folytatja a rögzítést. Ehhez speciális tápkábelre van szükség, amely külön megvásárolható.

Megjegyzés: állítsa a G-Sensor funkció érzékenységét Magasra.

# Alapvető utasítások

# Kapcsolja be és ki az autós DVR-t

Nyomja meg hosszan az OK gombot a készülék be- és kikapcsolásához.

### A videofelvétel indítása / leállítása

Nyomja meg röviden az OK gombot a videofelvétel elindításához/leállításához.

# Képrögzítés

Fénykép készítéséhez nyomja meg röviden a Fel gombot.

## A felvételek előnézete és lejátszása

- Nyomja meg hosszan az M gombot a rögzítési felület eléréséhez.
- Nyomja meg a Fel és Le gombokat a videofájlok, a zárolt videofájlok és a képfájlok közötti váltáshoz.
- 67 Használati utasítás • Nyomja meg az OK gombot a korábban

kiválasztott fájlcsoport eléréséhez.

- Nyomja meg a Fel és Le billentyűket a fájlok közötti navigáláshoz.
- Nyomja meg ismét az OK gombot a kiválasztott fájl lejátszásához.
- Nyomja meg az M gombot a fájllistához való visszatéréshez.
- Nyomja meg ismét az M gombot az előnézeti felületből való kilépéshez.

### Videó felvétel

A rögzítés automatikusan elindul, amikor bekapcsolja a DVR-t. A képernyő jobb felső sarkában a piros ikon villog, és megjelenik az időzítő. Ha le szeretné tiltani a hangfelvételt, nyomja meg röviden a le gombot. Ha fényképet szeretne készíteni, nyomja meg röviden a Fel gombot. Ha blokkolni szeretné a fájlt az aktuális felvétellel, nyomja meg a gombot  $\Lambda$ .

A felvétel manuális leállításához nyomja meg röviden az OK gombot.

A felvétel elindításához nyomja meg ismét az OK gombot.

## A menü

- Nyomja meg röviden az M gombot a menü eléréséhez.
- Nyomja meg a Fel vagy Le gombot a menüben való navigáláshoz.
- Nyomja meg az OK gombot az almenü eléréséhez.
- Nyomja meg a Fel vagy Le gombot a lehetőségek közötti navigáláshoz.
- Nyomja meg az OK gombot a kiválasztás megerősítéséhez.

01. Határozat Opciók: 4K/2K/1080P

02. Videó rögzítési fájl időtartama Opciók: 1 perc, 2 perc, 5 perc.

03. Képernyővédő Opciók: 10 mp, 30 mp, 1 perc, Ki A képernyő a kiválasztott opciónak megfelelően automatikusan kikapcsol.

```
04. Gyakoriság
Opciók: 50 Hz, 60 Hz.
```
05. Nyelv Lehetőségek: angol, kínai, orosz, spanyol, lengyel.

06. Hang Hangfelvétel engedélyezése/letiltása.

07. G-szenzor Opciók: mozgásérzékenység beállítása (alacsony, közepes, magas) és a G-érzékelő funkció letiltása.

08. Parkolás Parkolásfigyelő funkció engedélyezése/letiltása.

09. Dátum és idő Állítsa be az aktuális dátumot és időt.

 $10$  Kötet Állítsa be a hangerőt: alacsony, közepes, magas vagy kikapcsolva.

11. Formátum Formázza meg az autós DVR-be helyezett SDkártyát.

12. Időzóna Állítsa be a terület időzónáját.

13. Reset Visszatérés a gyári beállításokhoz.

14 Kh

Megjeleníti a firmware verzióját.

## Műszaki adatok

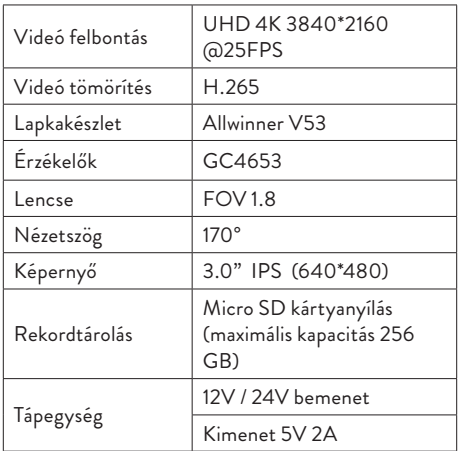

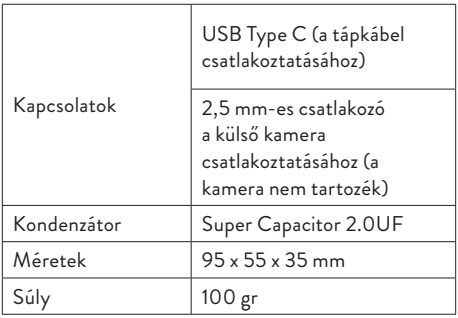

## **Hibaelhárítás**

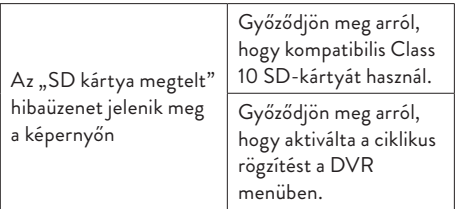
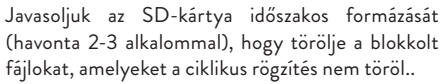

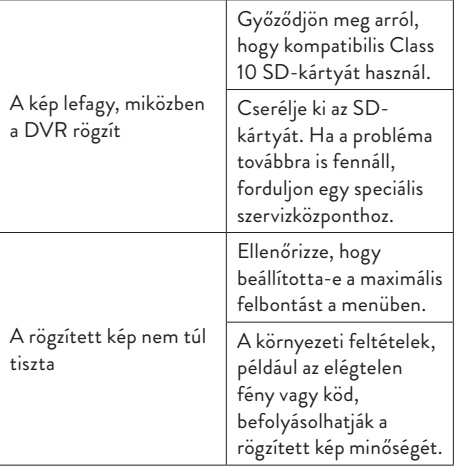

#### **Egyszerűsített EU megfelelőségi nyilatkozat**

Az ONLINESHOP SRL kijelenti, hogy a PNI Voyager S1700 autós DVR kamera megfelel a 2014/30/EU EMC irányelvnek. Az EU-megfelelőségi nyilatkozat teljes szövege az alábbi internetcímen érhető el: https://www.mypni.eu/products/9173/download/ certifications

#### Avvertenze di sicurezza

- Questo DVR per auto supporta la scheda SD di classe 10 con una capacità massima di 256 GB. Se utilizzi un altro tipo di scheda, potresti visualizzare l'errore "errore file" o "errore scheda SD".
- Formatta la scheda quando la inserisci nel DVR dell'auto per la prima volta.
- Prestare attenzione alla direzione di inserimento della scheda nel DVR dell'auto. Se lo inserisci nella direzione sbagliata, potresti danneggiare sia la scheda che il DVR.
- Questo DVR per auto funziona solo se alimentato dalla batteria dell'auto attraverso la presa accendisigari. La batteria integrata ha una capacità molto ridotta ed è solo per il salvataggio dei dati in caso di improvvisa interruzione di corrente.
- Il DVR dell'auto funziona solo se alimentato con il cavo di alimentazione incluso nella confezione o con l'alimentatore opzionale (codice PNI-PC-DVR).

# Presentazione del dispositivo

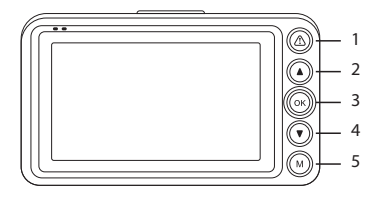

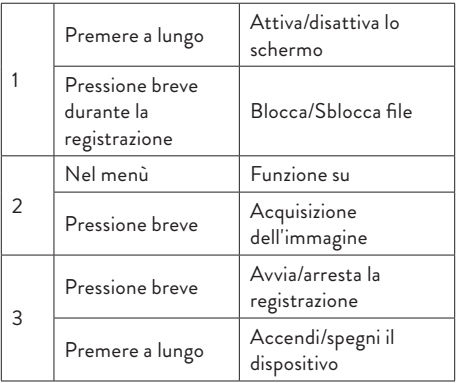

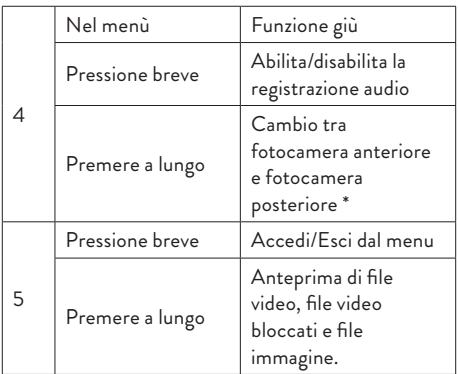

\* La funzione è attiva solo se al DVR è stata installata una telecamera secondaria.

#### Funzioni

## Registrazione ciclica

Il DVR dell'auto sovrascrive i file più vecchi (ad eccezione di quelli bloccati) quando la scheda SD è piena.

### Rilevamento del movimento

Quando il DVR è in modalità standby, se qualcosa si muove davanti alla telecamera, il DVR avvierà automaticamente la registrazione.

## Sensore G (sensore di gravità)

Se la tua auto viene investita improvvisamente da una forza esterna (come in caso di incidente), grazie alla funzione G-sensor, il dispositivo bloccherà automaticamente il file con la registrazione dell'impatto. Pertanto, questo file non verrà eliminato dalla registrazione ciclica.

### Monitor di parcheggio

Quando l'auto è parcheggiata e la funzione di monitoraggio del parcheggio è attiva, il DVR dell'auto continua a registrare. Per questo è necessario un cavo di alimentazione speciale, che può essere acquistato separatamente.

Nota: impostare la sensibilità della funzione G-Sensor su Alta.

### Istruzioni di base

## Accendi e spegni il DVR dell'auto

Premere a lungo il pulsante OK per accendere/ spegnere il dispositivo.

### Avvia/Arresta la registrazione del video

Premere brevemente il pulsante OK per avviare/ arrestare la registrazione video.

### Acquisizione dell'immagine

Premi brevemente il tasto Su per scattare una foto.

### Visualizza in anteprima e riproduci le registrazioni

- Premere a lungo il tasto M per accedere all'interfaccia di registrazione.
- Premere i tasti Su e Giù per passare da file video, file video bloccati e file immagine.
- Premere il tasto OK per accedere al gruppo di

file precedentemente selezionato.

- Premere i tasti Su e Giù per navigare tra i file.
- Premere nuovamente il tasto OK per riprodurre il file selezionato.
- Premere il tasto M per tornare all'elenco dei file.
- Premere nuovamente il tasto M per uscire dall'interfaccia di anteprima.

#### Registrazione video

La registrazione si avvia automaticamente all'accensione del DVR. Nell'angolo in alto a destra dello schermo, l'icona rossa lampeggia e viene visualizzato il timer. Se vuoi disabilitare la registrazione audio, premi brevemente il tasto Giù. Se vuoi scattare una foto, premi brevemente il tasto Su. Se vuoi bloccare il file con la registrazione in corso, premi il tasto  $\Lambda$ .

Per interrompere manualmente la registrazione, premere brevemente il tasto OK.

Per avviare la registrazione, premere nuovamente il tasto OK.

#### Il menu

- Premere brevemente il tasto M per accedere al menu.
- Premere il tasto Su o Giù per navigare nel menu.
- Premere il tasto OK per accedere a un sottomenu.
- Premere il tasto Su o Giù per navigare tra le opzioni.
- Premere il tasto OK per confermare la selezione.

01. Risoluzione Opzioni: 4K/2K/1080P

02. Durata del file di registrazione video Opzioni: 1 min, 2 min, 5 min.

03. Salvaschermo Opzioni: 10 sec, 30 sec, 1 min, Off Lo schermo si spegne automaticamente in base all'opzione selezionata.

04. Frequenza Opzioni: 50 Hz, 60 Hz.

05. Lingua Opzioni: inglese, cinese, russo, spagnolo, polacco.

06. Audio Abilita/disabilita la registrazione audio.

07. Sensore G Opzioni: impostazione della sensibilità al movimento (bassa, media, alta) e disabilitazione della funzione G-sensor.

08. Parcheggio Abilita/disabilita la funzione di monitoraggio del parcheggio.

09. Data e ora Impostare la data e l'ora correnti.

10. Volume Impostare il livello del volume: basso, medio, alto o spento.

11. Formato Formatta la scheda SD installata nel DVR dell'auto.

12. Fuso orario Imposta il fuso orario della tua zona.

13. Ripristina

Ritorna alle impostazioni di fabbrica.

14. Informazioni

Visualizza la versione del firmware.

### Specifiche tecniche

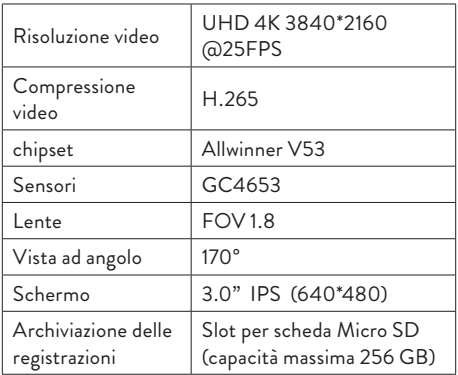

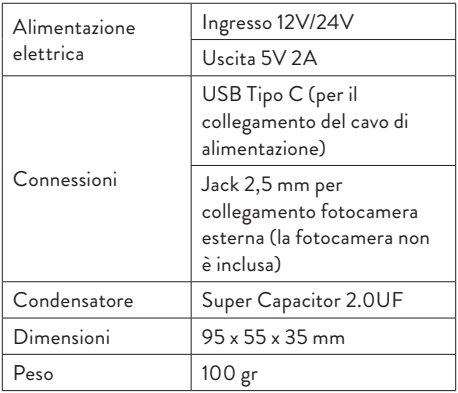

# **Risoluzione dei problemi**

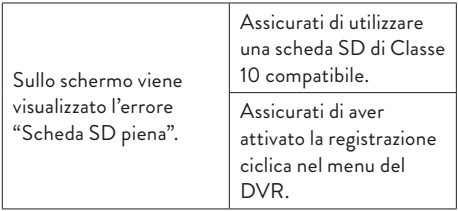

Si consiglia la formattazione periodica (2-3 volte al mese) della scheda SD, in modo da eliminare i file bloccati che non vengono eliminati dalla registrazione ciclica.

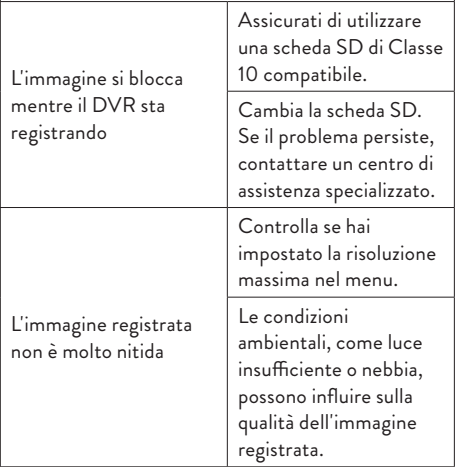

#### **Dichiarazione di conformità UE semplificata**

ONLINESHOP SRL dichiara che la telecamera DVR per auto PNI Voyager S1700 è conforme alla Direttiva EMC 2014/30/UE. Il testo completo della dichiarazione di conformità UE è disponibile al seguente indirizzo Internet:

https://www.mypni.eu/products/9173/download/ certifications

## Veiligheidswaarschuwingen

- Deze auto-DVR ondersteunt Class 10 SDkaarten met een maximale capaciteit van 256 GB. Als u een ander type kaart gebruikt, ziet u mogelijk de foutmelding "bestandsfout" of "SDkaartfout".
- Formatteer de kaart wanneer u deze voor de eerste keer in de auto-DVR plaatst.
- Let op de richting van het inbrengen van de kaart in de auto-DVR. Als u deze in de verkeerde richting plaatst, kunt u zowel de kaart als de DVR beschadigen.
- Deze auto-DVR werkt alleen als hij wordt gevoed door de accu van de auto via de sigarettenaansteker. De ingebouwde batterij heeft een zeer kleine capaciteit en is alleen bedoeld voor het opslaan van gegevens in geval van een plotselinge stroomonderbreking.
- De auto-DVR werkt alleen als deze wordt gevoed via de meegeleverde voedingskabel of via de optionele voedingsadapter (code PNI-PC-DVR).

# Invoering

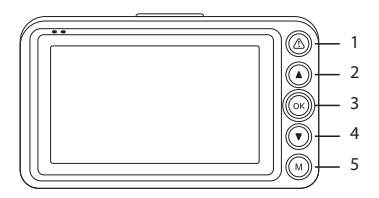

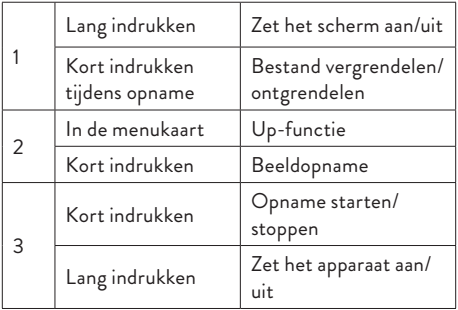

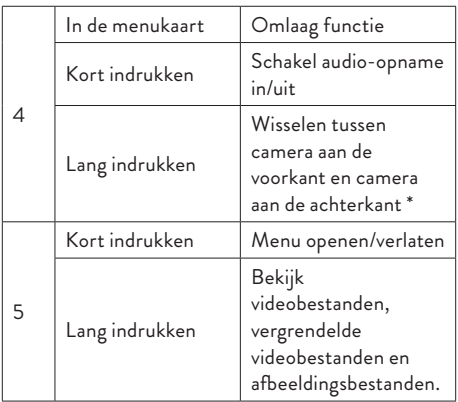

\* De functie is alleen actief als u een secundaire camera op de DVR hebt geïnstalleerd.

### Functies Cyclische opname

De auto-DVR overschrijft oudere bestanden (behalve de vergrendelde bestanden) wanneer de SD-kaart vol is.

### Bewegingsdetectie

Als de DVR in de stand-bymodus staat en er iets voor de camera beweegt, begint de DVR automatisch met opnemen.

#### G-sensor (zwaartekrachtsensor)

Als je auto plotseling wordt geraakt door een kracht van buitenaf (zoals bij een ongeval), blokkeert het apparaat dankzij de G-sensorfunctie automatisch het bestand met de impactregistratie. Dit bestand wordt dus niet verwijderd door de cyclische opname.

#### Parkeermonitor

Wanneer de auto geparkeerd staat en de Parking Monitoring-functie actief is, gaat de auto-DVR door met opnemen. Hiervoor heb je een speciale stroomkabel nodig, die apart verkrijgbaar is.

Let op: zet de gevoeligheid van de G-Sensor functie op Hoog.

### **Basisinstructies**

#### Schakel de auto-DVR in en uit

Druk lang op de knop OK om het apparaat in of uit te schakelen.

## Start / Stop de video-opname

Druk kort op de OK-knop om de video-opname te starten/stoppen.

#### Beeldopname

Druk kort op de Omhoog-toets om een foto te maken.

### Bekijk opnames en speel ze af

- Druk lang op de M-toets om toegang te krijgen tot de opname-interface.
- Druk op de toetsen Omhoog en Omlaag om te schakelen tussen videobestanden, vergrendelde videobestanden en afbeeldingsbestanden.
- Druk op de OK-toets om toegang te krijgen tot de eerder geselecteerde groep bestanden.

- Druk op de toetsen Omhoog en Omlaag om door de bestanden te navigeren.
- Druk nogmaals op de OK-toets om het geselecteerde bestand af te spelen.
- Druk op de M-toets om terug te keren naar de bestandenlijst.
- Druk nogmaals op de M-toets om de previewinterface te verlaten.

#### Video-opname

De opname start automatisch wanneer u de DVR aanzet. In de rechterbovenhoek van het scherm knippert het rode pictogram en wordt de timer weergegeven. Als u de audio-opname wilt uitschakelen, drukt u kort op de toets Omlaag. Als u een foto wilt maken, drukt u kort op de Omhoogtoets. Als u het bestand met de huidige opname wilt blokkeren, drukt u op de toets  $\triangle$ .

Om de opname handmatig te stoppen, drukt u kort op de OK-toets.

Druk nogmaals op de OK-toets om de opname te starten.

#### Het menu

- Druk kort op de M-toets om het menu te openen.
- Druk op de Omhoog- of Omlaag-toets om door het menu te navigeren.
- Druk op de OK-toets om naar een submenu te gaan.
- Druk op de toets Omhoog of Omlaag om door de opties te navigeren.
- Druk op de OK-toets om de selectie te bevestigen.

01. Resolutie Opties: 4K/2K/1080P

02. Duur van het video-opnamebestand Opties: 1 min, 2 min, 5 min.

03. Screensaver Opties: 10 sec, 30 sec, 1 min, Uit Het scherm wordt automatisch uitgeschakeld volgens de geselecteerde optie.

04. Frequentie Opties: 50 Hz, 60 Hz.

05. Taal Opties: Engels, Chinees, Russisch, Spaans, Pools.

06. Geluid Schakel audio-opname in/uit.

07. G-sensor Opties: bewegingsgevoeligheid instellen (laag, gemiddeld, hoog) en de functie G-sensor uitschakelen.

08. Parkeren Parkeermonitorfunctie inschakelen/uitschakelen.

09. Datum en tijd Stel de huidige datum en tijd in.

10. Inhoud Stel het volumeniveau in: laag, gemiddeld, hoog of uit.

11. Formaat Formatteer de SD-kaart die in de auto-DVR is geïnstalleerd.

12. Tijdzone Stel de tijdzone van uw gebied in.

13. Resetten Terug naar fabrieksinstellingen.

14. Over Geeft de firmwareversie weer.

### Technische specificaties

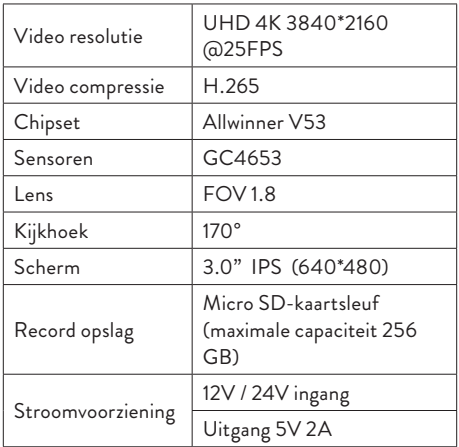

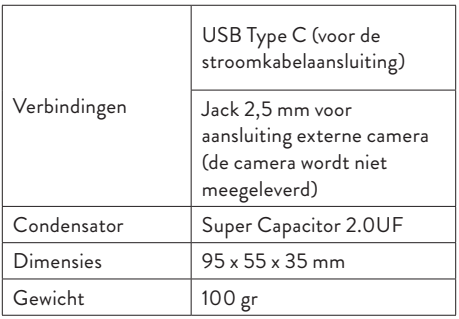

# **Probleemoplossen**

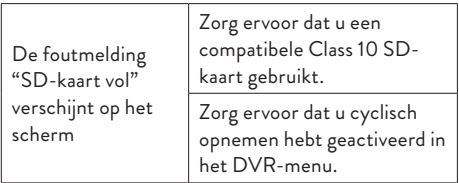

We raden periodieke formattering (2-3 keer per maand) van de SD-kaart aan om geblokkeerde bestanden te verwijderen die niet worden verwijderd door cyclisch opnemen.

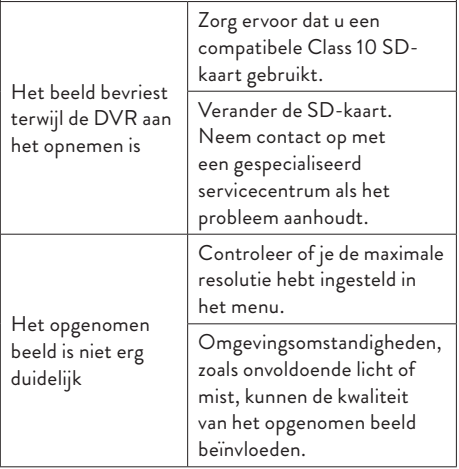

#### **Vereenvoudigde EU-conformiteitsverklaring**

ONLINESHOP SRL verklaart dat de PNI Voyager S1700 Auto DVR-camera voldoet aan de EMCrichtlijn 2014/30/EU. De volledige tekst van de EU-conformiteitsverklaring is beschikbaar op het volgende internetadres:

https://www.mypni.eu/products/9173/download/ certifications

#### Ostrzeżenia dotyczące bezpieczeństwa

- Ten wideorejestrator samochodowy obsługuje karty SD klasy 10 o maksymalnej pojemności 256 GB. Jeśli używasz innego typu karty, możesz zobaczyć błąd "Błąd pliku" lub "Błąd karty SD".
- Sformatuj kartę po pierwszym włożeniu jej do rejestratora samochodowego.
- Zwróć uwagę na kierunek wkładania karty do rejestratora samochodowego. Jeśli włożysz ją niewłaściwą stroną, możesz uszkodzić zarówno kartę, jak i rejestrator.
- Ten wideorejestrator samochodowy działa tylko wtedy, gdy jest zasilany z akumulatora samochodowego przez gniazdo zapalniczki. Wbudowana bateria ma bardzo małą pojemność i służy jedynie do przechowywania danych w przypadku nagłej przerwy w zasilaniu.
- Rejestrator samochodowy działa tylko wtedy, gdy jest zasilany kablem zasilającym znajdującym się w zestawie lub opcjonalnym zasilaczem (kod PNI-PC-DVR).

## Wstęp

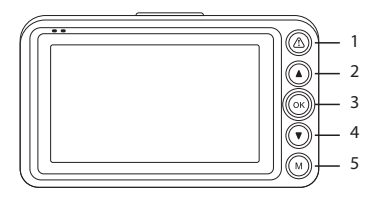

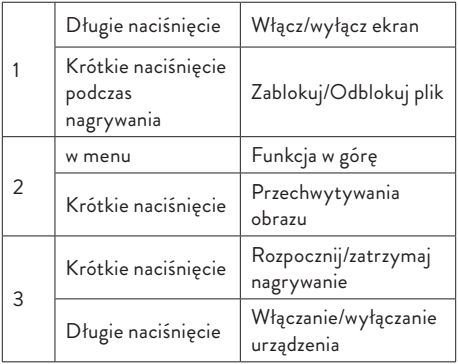

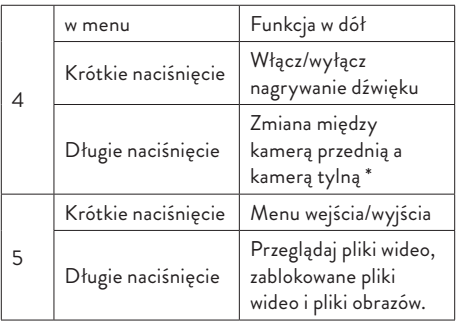

Funkcja jest aktywna tylko w przypadku zainstalowania w rejestratorze dodatkowej kamery.

### Funkcje

## Nagrywanie cykliczne

Rejestrator samochodowy nadpisuje starsze pliki (z wyjątkiem tych zablokowanych), gdy karta SD jest pełna.

## Detekcja ruchu

Kiedy rejestrator jest w trybie czuwania, jeśli coś poruszy się przed kamerą, rejestrator automatycznie rozpocznie nagrywanie.

## G-sensor (czujnik grawitacji)

Jeśli Twój samochód zostanie nagle uderzony przez siłę zewnętrzną (np. podczas wypadku), dzięki funkcji G-sensor urządzenie automatycznie zablokuje plik z nagraniem uderzenia. Dzięki temu plik ten nie zostanie usunięty podczas nagrywania cyklicznego.

### Monitor parkowania

Gdy samochód jest zaparkowany i funkcja monitorowania parkowania jest aktywna, rejestrator samochodowy kontynuuje nagrywanie. Do tego potrzebny jest specjalny kabel zasilający, który można kupić osobno.

Uwaga: ustaw czułość funkcji G-Sensor na High.

## Podstawowe instrukcje

## Włącz i wyłącz wideorejestrator samochodowy

Długie naciśnięcie przycisku OK powoduje włączenie/ wyłączenie urządzenia.

# Rozpocznij / Zatrzymaj nagrywanie wideo

Krótko naciśnij przycisk OK, aby rozpocząć/zatrzymać nagrywanie wideo.

#### Przechwytywania obrazu

Krótko naciśnij klawisz w górę, aby zrobić zdjęcie.

### Przeglądaj i odtwarzaj nagrania

- Naciśnij i przytrzymaj klawisz M, aby uzyskać dostęp do interfejsu nagrywania.
- Naciskaj klawisze w górę i w dół, aby przełączać się między plikami wideo, zablokowanymi plikami wideo i plikami obrazów.

- Naciśnij klawisz OK, aby uzyskać dostęp do wcześniej wybranej grupy plików.
- Naciskaj klawisze w górę i w dół, aby poruszać się po plikach.
- Naciśnij ponownie przycisk OK, aby odtworzyć wybrany plik.
- Naciśnij klawisz M, aby powrócić do listy plików.
- Naciśnij ponownie klawisz M, aby wyjść z interfejsu podglądu.

### Nagrywanie wideo

Nagrywanie rozpoczyna się automatycznie po włączeniu zasilania rejestratora. W prawym górnym rogu ekranu miga czerwona ikona i wyświetlany jest minutnik. Jeśli chcesz wyłączyć nagrywanie dźwięku, naciśnij krótko klawisz w dół. Jeśli chcesz zrobić zdjęcie, naciśnij krótko klawisz w górę. Jeżeli chcesz zablokować plik z bieżącym nagraniem, naciśnij klawisz  $\Lambda$ .

Aby ręcznie zatrzymać nagrywanie, naciśnij krótko przycisk OK.

Aby rozpocząć nagrywanie, ponownie naciśnij klawisz OK.

### Menu

- Krótko naciśnij klawisz M, aby uzyskać dostęp do menu.
- Naciśnij przycisk w górę lub w dół, aby poruszać się po menu.
- Naciśnij przycisk OK, aby uzyskać dostęp do podmenu.
- Naciśnij klawisz w górę lub w dół, aby poruszać się po opcjach.
- Naciśnij przycisk OK, aby potwierdzić wybór.

01. Rozdzielczość Opcje: 4K/2K/1080P

02. Czas trwania pliku nagrania wideo Opcje: 1 min, 2 min, 5 min.

03. Wygaszacz ekranu Opcje: 10 sek., 30 sek., 1 min., Wył Ekran wyłącza się automatycznie zgodnie z wybraną opcją.

04. Częstotliwość Opcje: 50 Hz, 60 Hz.

05. Język Opcje: angielski, chiński, rosyjski, hiszpański, polski.

06. Dźwięk Włącz/wyłącz nagrywanie dźwięku.

07. Czujnik przyspieszenia Opcje: ustawienie czułości ruchu (niska, średnia, wysoka) oraz wyłączenie funkcji G-sensor.

08. Parkowanie Włącz/wyłącz funkcję monitora parkowania.

09. Data i godzina Ustaw aktualną datę i godzinę.

10. Głośność Ustaw poziom głośności: niski, średni, wysoki lub wyłączony.

11. Sformatuj Sformatuj kartę SD zainstalowaną w wideorejestratorze samochodowym.

12. Strefa czasowa Ustaw strefę czasową swojego obszaru.

#### 13. Resetuj Powrót do ustawień fabrycznych.

14. O

Wyświetla wersję oprogramowania sprzętowego.

## Specyfikacja techniczna

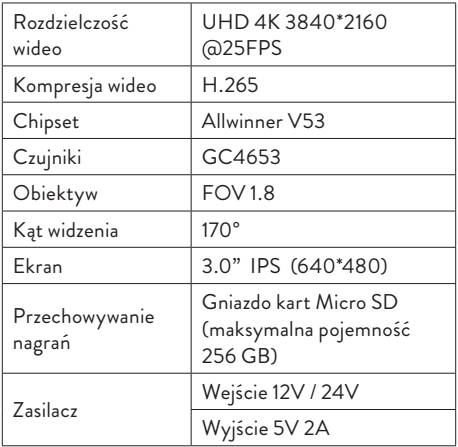

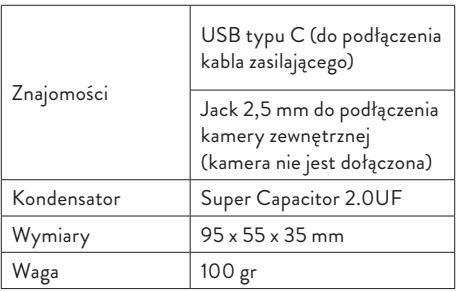

### **Rozwiązywanie problemów**

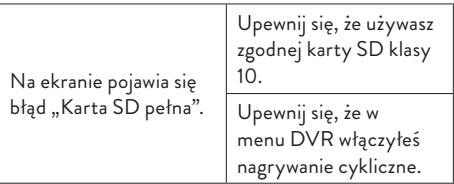

Zalecamy okresowe formatowanie (2-3 razy w miesiącu) karty SD w celu usunięcia zablokowanych plików, które nie są usuwane przez cykliczne nagrywanie.
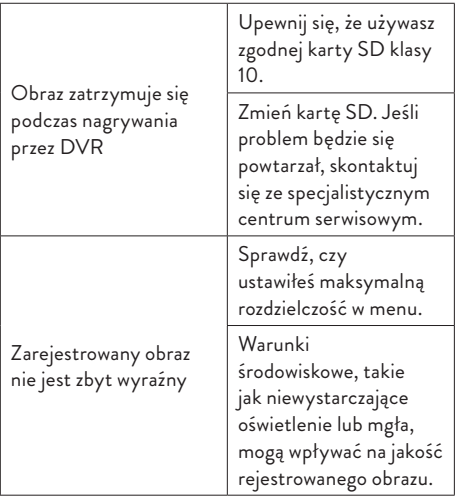

## **Uproszczona deklaracja zgodności UE**

ONLINESHOP SRL oświadcza, że kamera samochodowa PNI Voyager S1700 jest zgodna z dyrektywą EMC 2014/30/UE. Pełny tekst deklaracji zgodności UE jest dostępny pod następującym adresem internetowym:

https://www.mypni.eu/products/9173/download/ certifications

110 - Instrukcja obsługi

# Atentionari de siguranta

- Acest DVR auto suporta card SD Clasa 10 cu o capacitate maxima de 256 GB. Daca utilizati alt tip de card, ati putea vedea eroarea "file error" sau "SD card error".
- Formatati cardul cand il introduceti pentru prima data in DVR-ul auto.
- Acordati atentie directiei de introducere a cardului in DVR-ul auto. Daca il introduceti in directia gresita, ati putea deteriora atat cardul cat si DVR-ul.
- Acest DVR auto functioneaza doar daca este alimentat la bateria masinii prin mufa de bricheta. Acumulatorul incorporat are o capacitate foarte mica si este doar pentru salvarea datelor in caz de intrerupere brusca a alimentarii.
- DVR-ul auto functioneaza doar daca este alimentat cu cablul de alimentare inclus in pachet sau cu cablul de alimentare optional (cod PNI-PC-DVR).

## Introducere

 $\Gamma$ 

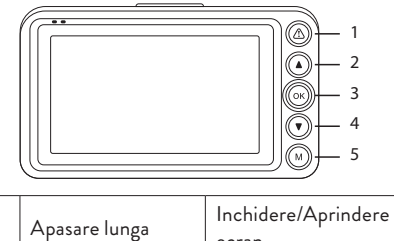

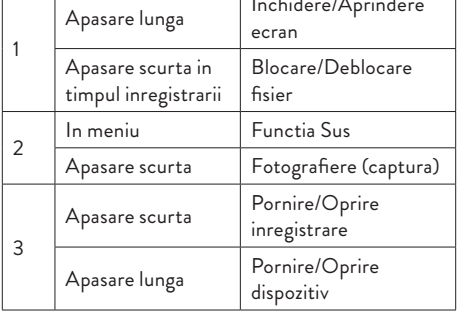

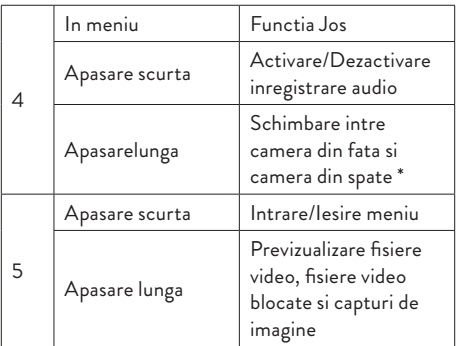

\* Functia este activa doar daca ati instalat o camera secundara la DVR (cod PNI-C1080).

## Functii

## Inregistrare ciclica

DVR-ul auto suprascrie fisierele mai vechi (cu exceptia celor blocate) atunci cand cardul SD este plin.

## Detectie miscare

Cand DVR-ul este in modul standby, daca ceva se misca in fata camerei, DVR-ul va porni automat inregistrarea.

# G-sensor (Gravity Sensor)

Daca masina dvs. este brusc lovita de o forta externa (cum ar fi in cazul unui accident), datorita functiei G-sensor, dispozitivul va bloca automat fisierul cu inregistrarea impactului. Astfel, acest fisier nu va fi sters de inregistrarea ciclica.

# Monitorizare parcare (Parking monitor)

Cand masina este parcata si functia Monitorizare parcare este activa, DVR-ul auto continua inregistrarea. Pentru aceasta, aveti nevoie de un cablu de alimentare special (cod PNI-PC-DVR), ce poate fi achizitionat separat.

Nota: setati sensibilitatea functiei G-Sensor pe High (ridicata).

# Instructiuni de baza

# Pornire / Oprire dispozitiv

Apasati lung butonul OK pentru a porni / opri dispozitivul.

# Pornire / Oprire inregistrare

Apasati scurt butonul OK pentru a porni / opri inregistrarea video.

# Captura imagine

Apasati scurt tasta Sus pentru a realiza o fotografie.

# Previzualizare si redare inregistrari

- Apasati lung tasta M pentru a accesa interfata cu inregistrari.
- Apasati tastele Sus si Jos pentru a schimba intre grupul cu fisierele video, grupul cu fisierele video blocate si grupul cu fisierele imagine.
- Apasati tasta OK pentru a accesa grupul de

fisere selectat anterior.

- Apasati tastele Sus si Jos pentru a naviga printre fisiere.
- Apasati din nou tasta OK pentru a reda fisierul selectat.
- Apasati tasta  $\Lambda$  pentru a sterge fisierul selectat.
- Apasati lung tasta Jos pentru a bloca fisierul selectat. Fisierul va fi mutat in grupul cu fisierele blocate. Apasati din nou lung tasta Jos pentru a-l debloca.
- Apasati tasta M pentru a reveni la lista cu fisiere.
- Apasati din nou tasta M pentru a iesi din interfata de previzualizare.

## Inregistrare video

Inegistrarea porneste automat cand alimentati DVRul. In coltul din dreapta sus al ecranului clipeste pictograma rosie si este afisat cronometrul. Daca doriti sa dezactivati inregistrarea audio, apasati scurt tasta Jos. Daca doriti sa faceti o captura de imagine, apasati scurt tasta Sus. Daca doriti sa blocati fisierul cu inregistrarea curenta, apasati tasta  $\Lambda$ .

Pentru a opri manual inregistrarea, apasati scurt tasta OK.

Pentru a porni inregistrarea, apasati din nou tasta OK.

# Meniu

- Apasati scurt tasta M pentru a accesa meniul.
- Apasati tasta Sus sau Jos pentru a naviga prin meniu.
- Apasati tasta OK pentru a accesa un submeniu.
- Apasati tasta Sus sau Jos pentru a naviga printre optiuni.
- Apasati tasta OK pentru a confirma selectia.

### **01. Rezolutie**

Optiuni: 4K/2K/1080P

### **02. Durata fisier inregistrare video**

Optiuni: 1 min, 2 min, 5 min.

#### **03. Screensaver**

Optiuni: 10 sec, 30 sec, 1 min, Off (functie dezactivata)

Ecranul se stinge automat in functie de optiunea selectata.

#### **04. Frecventa**

Optiuni: 50 Hz, 60 Hz.

#### **05. Limba**

Optiuni: Engleza, Chineza, Rusa, Spaniola, Poloneza.

### **06. Audio**

Activare/Dezactivare inregistrare audio.

#### **07. G-sensor**

Optiuni: setare sensibilitate la miscare (scazuta, medie, ridicata) si dezactivare functie G-sensor.

#### **08. Parking**

Activare/Dezactivare functie Monitorizare parcare.

#### **09. Data si Ora**

Setati data si ora curente.

#### **10. Volum**

Setati nivelul volumului: scazut, mediu, crescut sau dezactivat.

#### **11. Formatare**

Formatati cardul SD instalat in DVR-ul auto.

#### **12. Fus orar**

Setati fusul orar al zonei dvs.

### **13. Reset**

Revenire la valorile din fabrica.

#### **14. Despre**

Afiseaza versiunea de firmware.

# Specificatii tehnice

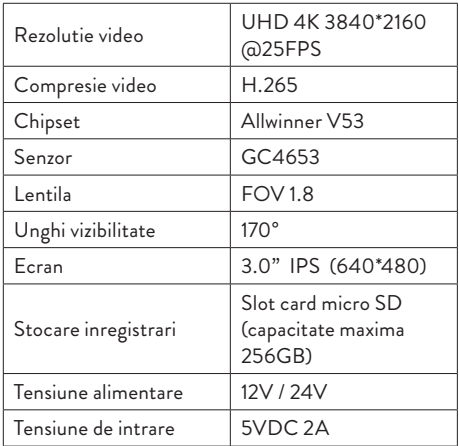

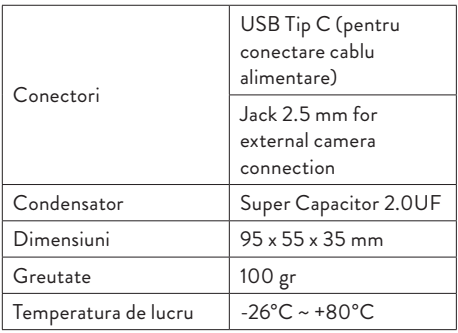

## **Probleme si solutii**

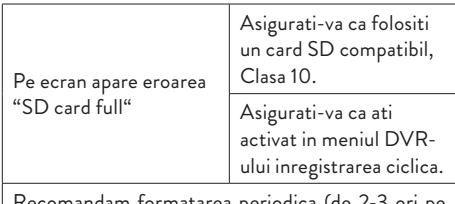

formatarea periodica (de 2-3 ori pe luna) a cardului SD, pentru a sterge fisierele blocate care nu sunt sterse prin inregistrarea ciclica.

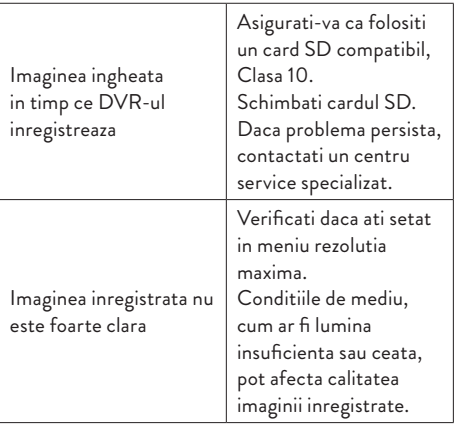

**Declaratie UE de conformitate simplificata** ONLINESHOP SRL declara ca **Camera auto DVR PNI Voyager S1700** este in conformitate cu Directiva EMC 2014/30/EU. Textul integral al declaratiei UE de conformitate este disponibil la urmatoarea adresa de internet:

https://www.mypni.eu/products/9173/download/ certifications